# DCPAM 実習 **1.** 傾圧不安定実験

**http://www.gfd**

**-dennou.org**

afd-dennou ora

#### 高橋芳幸**<sup>1</sup> ,**  地球流体電脳倶楽部 **dcmodel** プロジェクト **1.**神戸大学大学院理学研究科

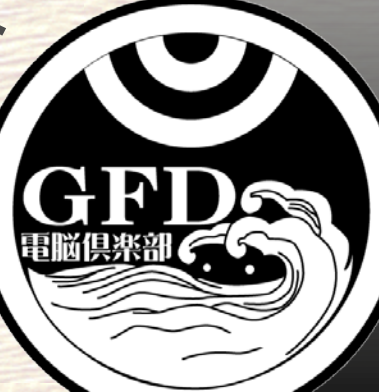

## **DCPAM** チュートリアル

### ■ Polvani et al. (2004) による傾圧不安定波動 実験をしてみます**.**

temperature

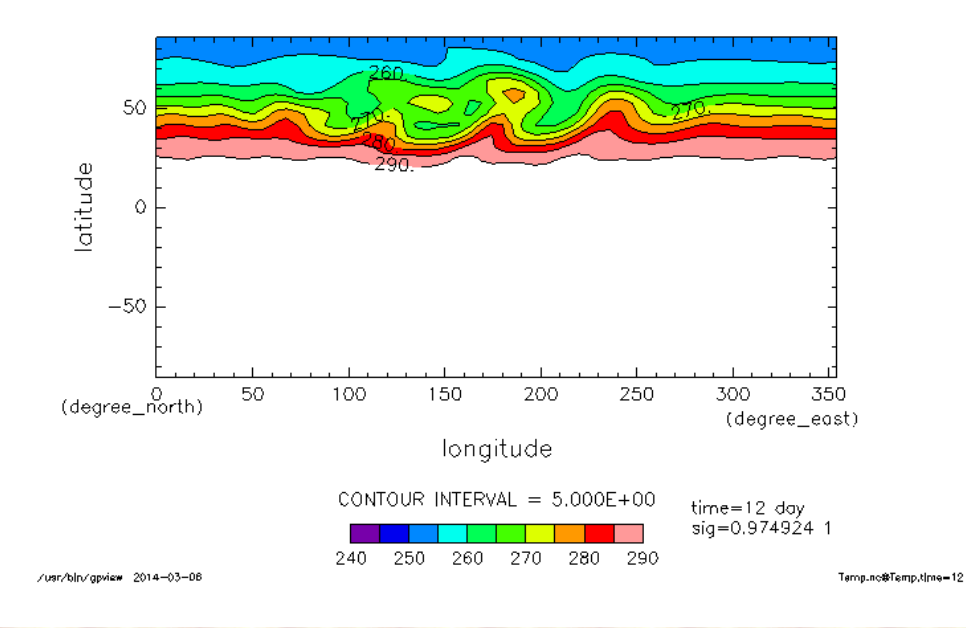

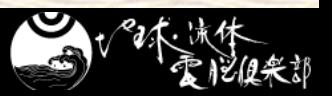

## **DCPAM** チュートリアル

### 以下では**,** 作業するディレクトリの絶対パスを **\$EXPDIR** と表記する**.**

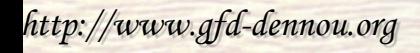

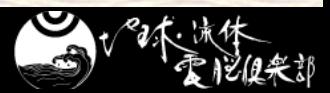

## 実験 **(1) ~**実験用ディレクトリ準備**~**

### ■実験をするためのディレクトリを準備してください

\$ cd \$EXPDIR \$ mkdir –p dcpam5-exp/p04-exp \$ cd dcpam5-exp/p04-exp \$ mkdir bin conf

### ■実験用ディレクトリに実行ファイルと設定ファイルを コピーしてください

\$ cp ../../dcpam5-20160612/src/main/dcpam\_main ./bin/ \$ cp ../../dcpam5-20160612/src/main/dcpam\_init\_data ./bin/ \$ cp ../../dcpam5-20160612/exp\_setup\_files/\*p04\* ./conf/

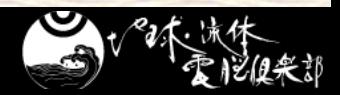

実験 **(2) ~**実行**~**

### ■ 初期値データを生成します.

\$ ./bin/dcpam\_init\_data –N=./conf/init\_data\_p04\_T21L20.conf

● init\_T21L20.nc ができたことを確認してください.

### 実際に計算をします**.**

\$ ./bin/dcpam\_main –N=./conf/dcpam\_p04\_T21L20.conf

● \*.nc ができたことを確認してください.

### しばらくお待ちください.

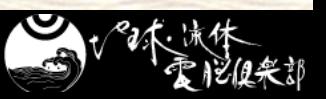

# 初期値を見てみよう **(1)**

### ■ 温度の子午面分布

#### \$ gpview init\_T21L20.nc@Temp --mean lon

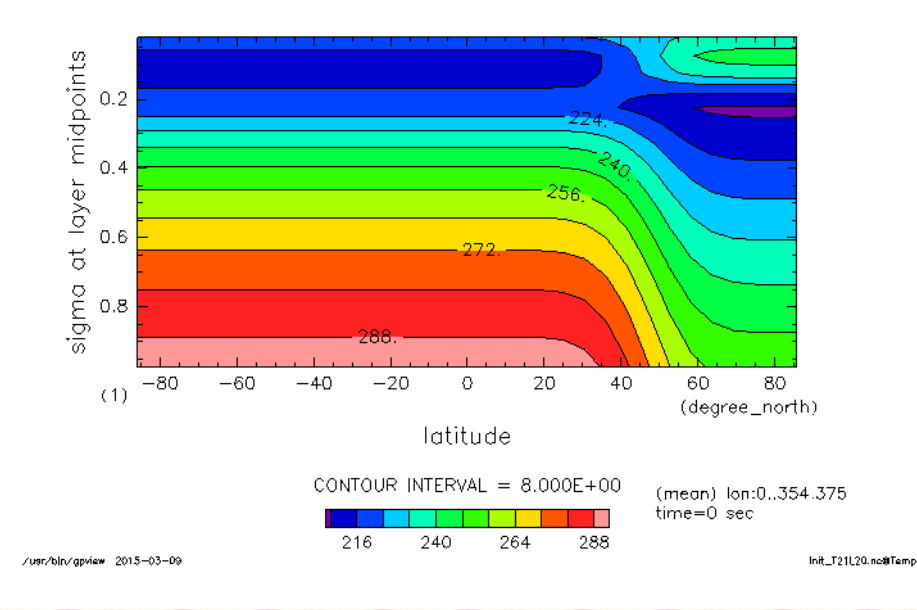

temperature

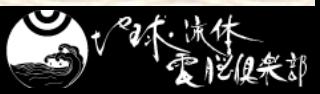

# 初期値を見てみよう **(2)**

### ■ 最下層の温度

#### \$ gpview init\_T21L20.nc@Temp --range 240:290

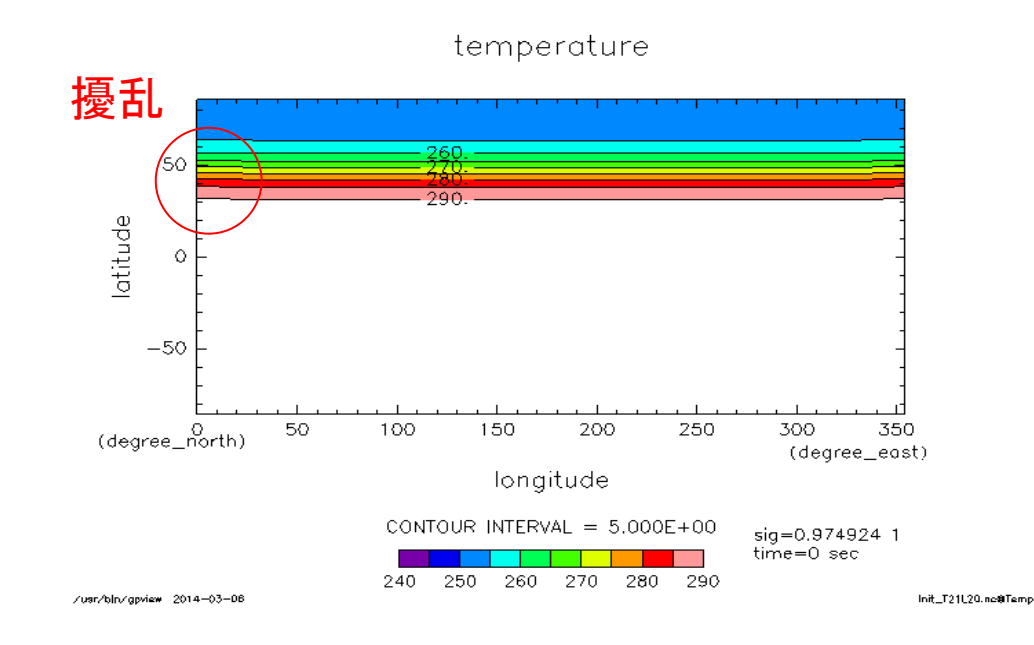

結果を見てみよう **(1)**

### ■ 計算からできた温度の時間発展のアニメを見て みよう

\$ gpview Temp.nc@Temp --anim time --range 240:290 --smooth

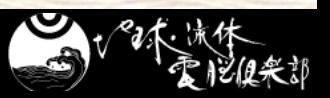

## 結果を見てみよう **(2)**

### ■ time=12 での最下層の温度分布

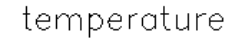

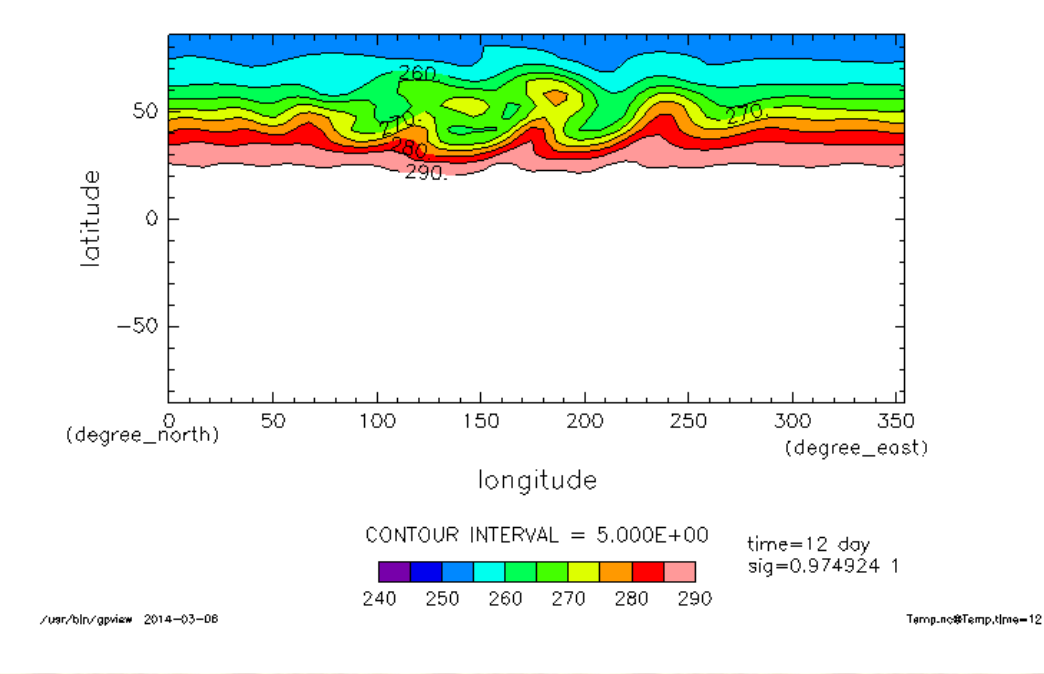

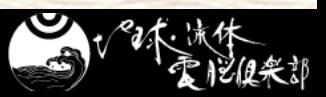

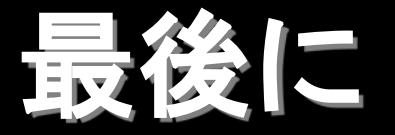

### 今の **DCPAM** は以下のような条件の計算に使 うことができます**.**

- 地球計算
- 火星計算
- 簡易的な金星計算
- etc

### ■詳しくは DCPAM のページを参照してください

 <http://www.gfd-dennou.org/library/dcpam/index.htm.ja> ◆ google で DCPAM を検索して見つけることもできます

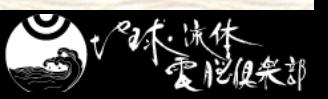

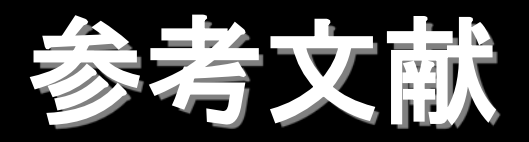

■ Polvani, L. M., R. K. Scott, S. J. Thomas, 2004: **Numerically converged solutions of the global primitive equations for testing the dynamical core of atmospheric GCMs,** *J. Atmos. Sci.***,** *132***, 2539—2552**

 高橋 芳幸**,** 樫村 博基**,** 竹広 真一**,** 石渡 正樹**,** 納多 哲 史**,** 小高 正嗣**,** 堀之内 武**,** 林 祥介**, DCPAM** 開発グ ループ**, 2016:** 惑星大気モデル **DCPAM, http://www.gfd-dennou.org/library/dcpam/,** 地球流 体電脳倶楽部**.**

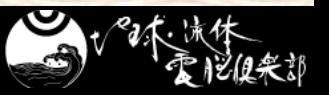